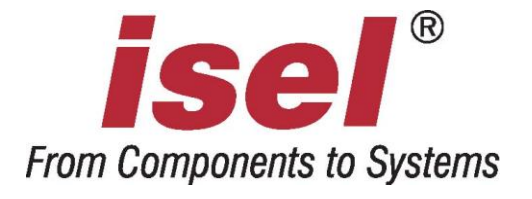

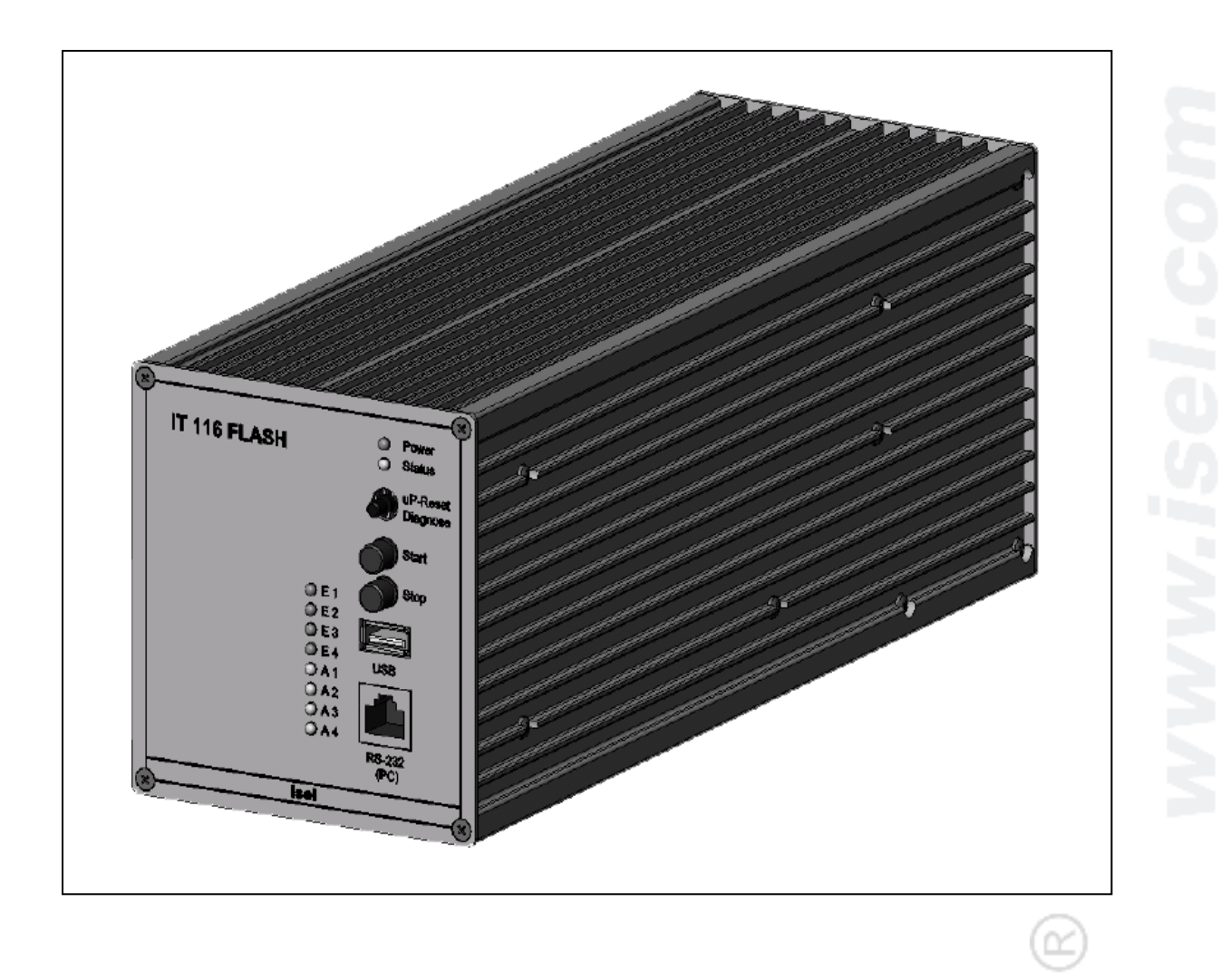

# **IT116Flash Single-Axis Controller**

# **Programming of the IT116Flash with the isel-@ protocol**

The information, technical data and dimensional specifications contained in this document correspond to the state of the art at the time of publication. However, any print errors and mistakes cannot be entirely ruled out. We appreciate your assistance with any recommendations for improvement or notification of errors.

It should be stressed that the software and hardware names used in our documents are subject to the trademark, copyright, and legal patent protection of the respective companies.

All rights reserved. No part of our documentation may be reproduced, processed using electronic systems, duplicated, or disseminated in any other form (print or other process) without the written consent of **isel Germany AG**.

Manufacturer: **isel Germany AG** Bürgermeister-Ebert-Strasse 40 36124 Eichenzell, Germany

> Tel.: +49 6659 981-0 Fax: +49 6659 981-776 Email: [automation@isel.com](mailto:automation@isel.com) [http://www.isel.com](http://www.isel.com/)

Item no.:

Status: 03/2009

## Table of contents

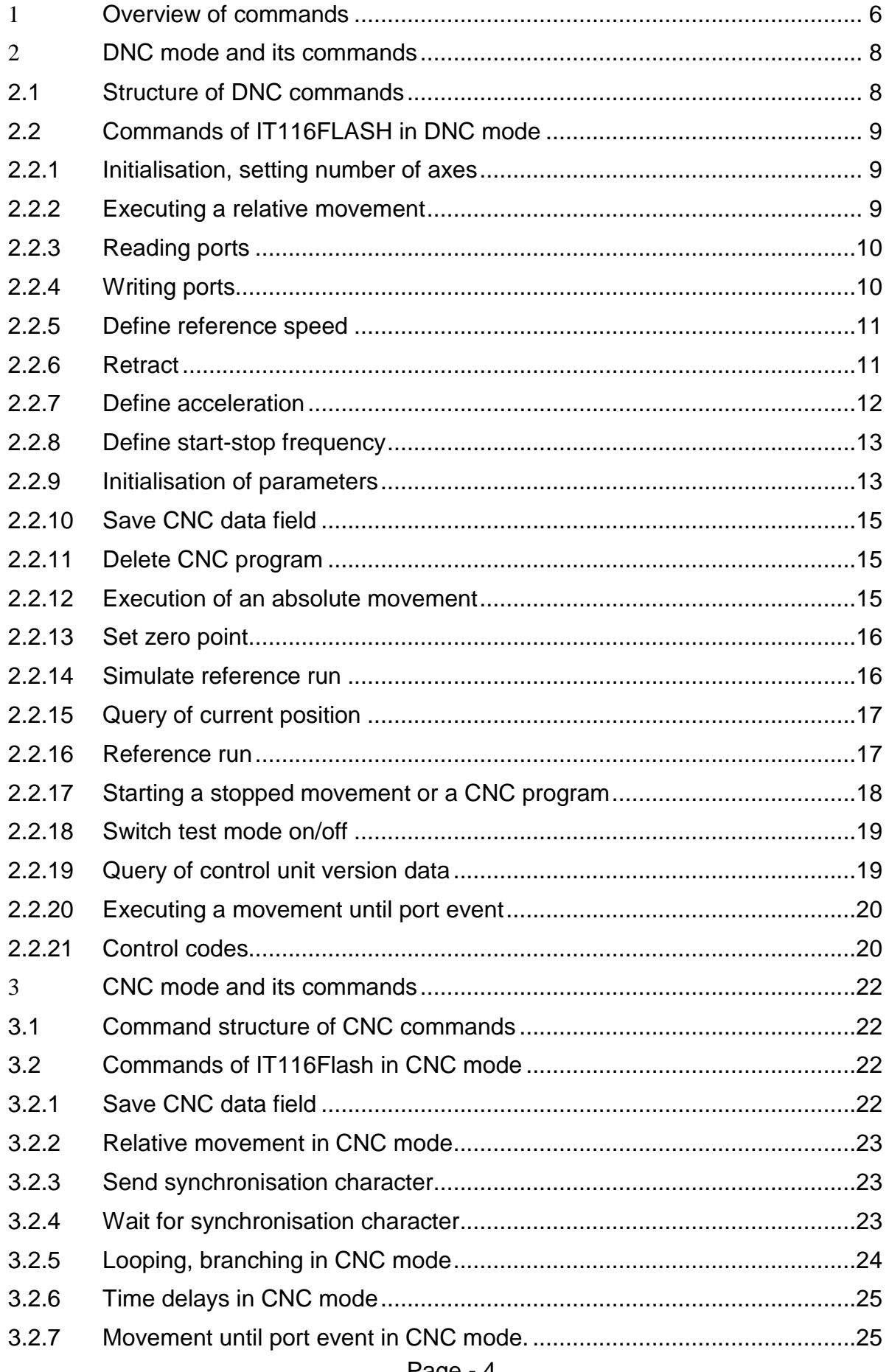

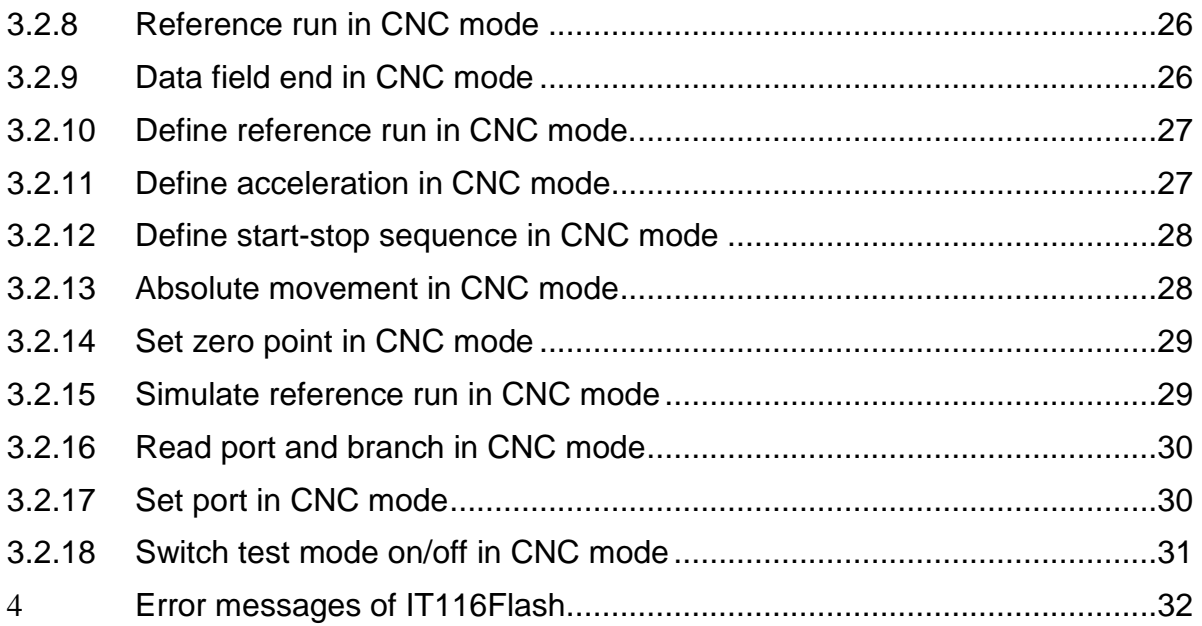

# <span id="page-5-0"></span>**1 Overview of commands**

The following commands of the *isel*-@ format were implemented for the IT116Flash.

## *DNC commands*

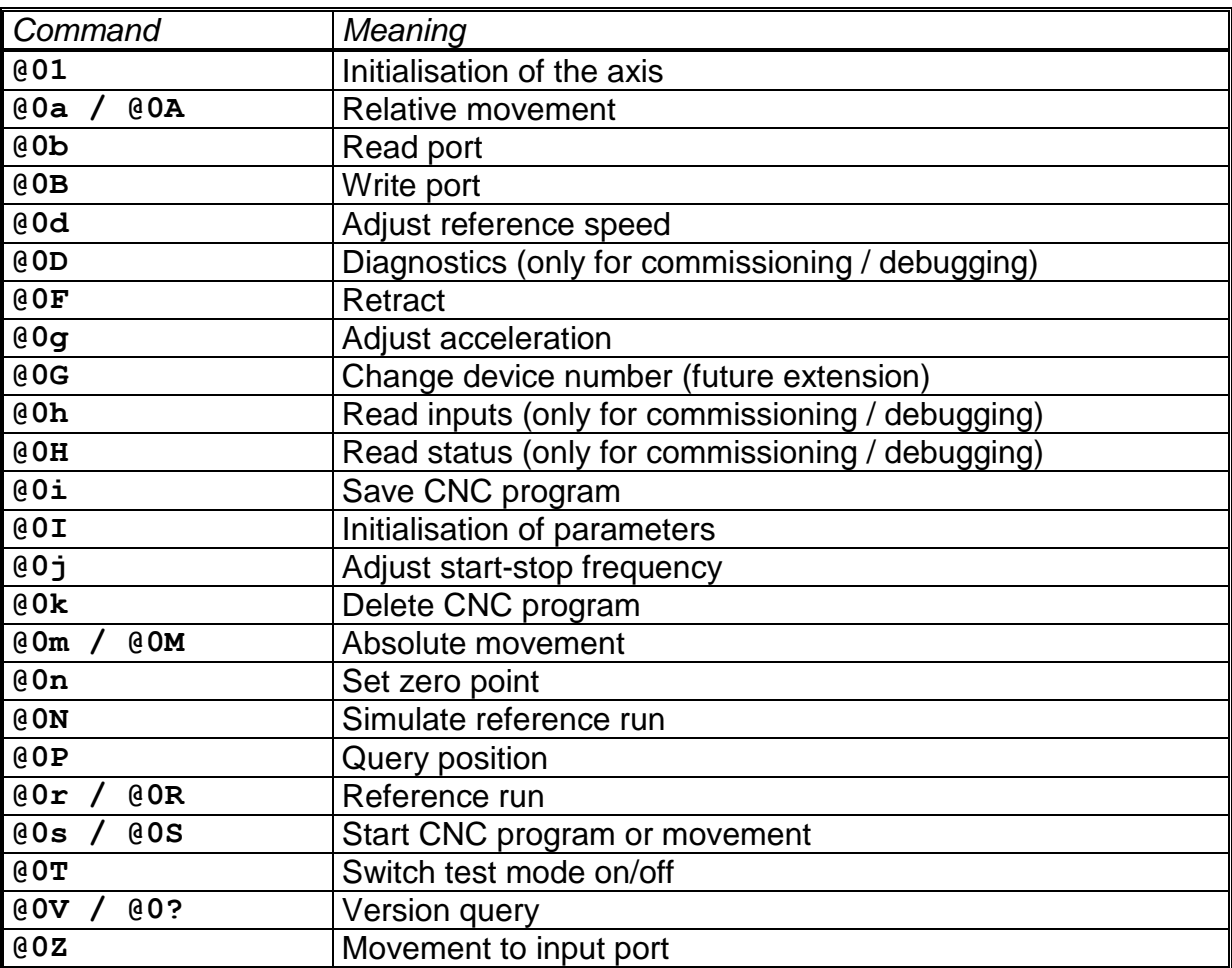

## *CNC commands*

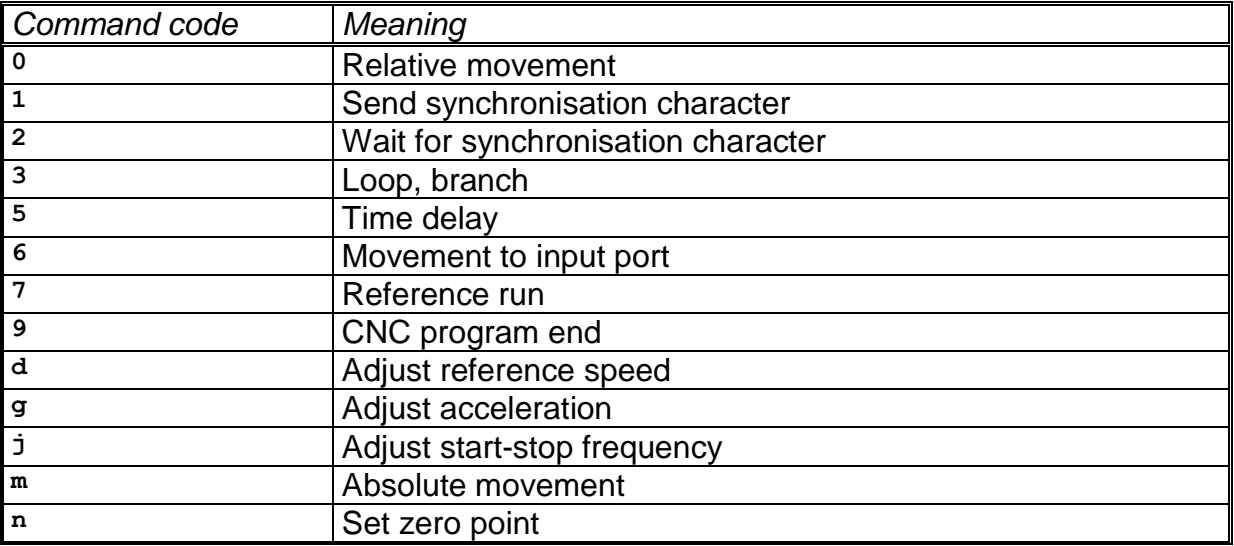

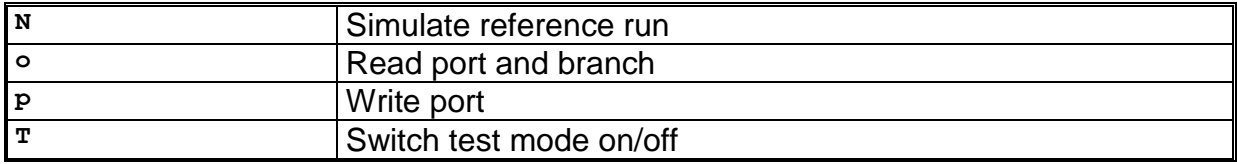

# <span id="page-7-0"></span>**2 DNC mode and its commands**

## <span id="page-7-1"></span>**2.1 Structure of DNC commands**

The data records or commands transmitted from a control computer are directly evaluated and executed when operating in DNC mode. For this purpose, a so-called initialisation is required at the start of the data communication. It is comprised of the data opening character @, the device number (0=standard), and the number of axes to be travelled. Then the control unit transmits the individual program steps and they are executed directly from there. To check the data transmission or message of occurring errors, corresponding ASCII characters are sent back to the control unit via the interface. This so-called software handshake process is realised as follows:

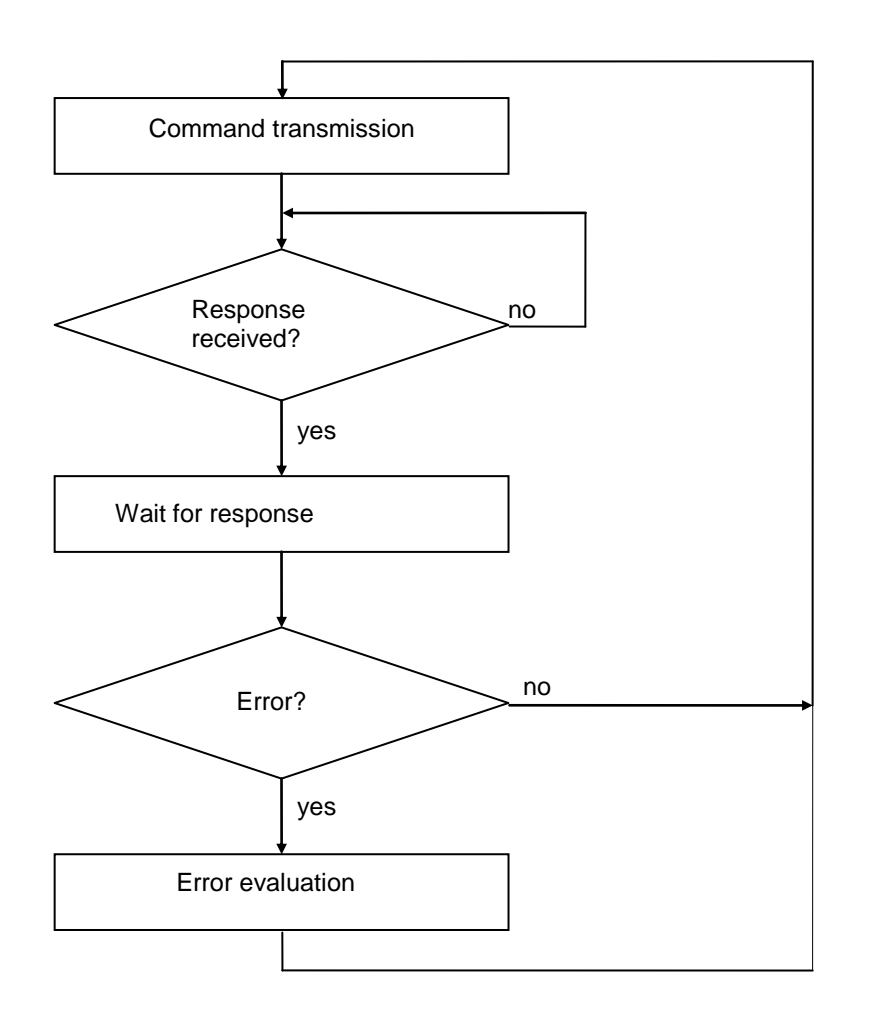

First a command is transmitted to the control unit. The command is decoded and processed by the control unit. Then the control unit generates a corresponding acknowledgement or error symbol.

This response is evaluated by the control computer. If an error occurs, a corresponding error evaluation and rectification must take place. Then the next command can be transmitted to the control unit in the same manner.

The scope of commands of DNC mode of the IT116Flash controller is described below.

## <span id="page-8-0"></span>**2.2 Commands of IT116FLASH in DNC mode**

## <span id="page-8-1"></span>*2.2.1 Initialisation, setting number of axes*

Command: Set number of axes

Purpose: The control unit is re-initialised with transmission of the number of axes.

Structure: @<GN>1<CR>

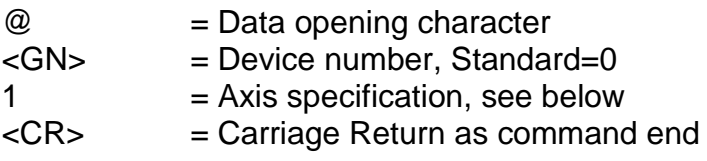

Use: @01

Explanation: The control unit is addressed with "@"; the following numerical value contains the axis configuration. Since the IT116Flash is a single-axis control unit, only the value 1 is possible for the axis specification.

## <span id="page-8-2"></span>*2.2.2 Executing a relative movement*

Command: Relative movement

- Purpose: The control unit generates a relative movement corresponding to the transmitted path of travel and the speed. The travelling movement is executed immediately.
- Structure: @<GN>A<S>.<G><CR>

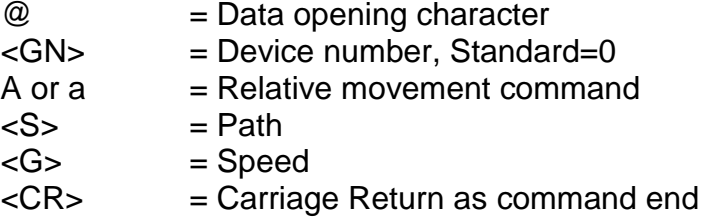

#### Use: @0A5000,900

Explanation: The control unit is addressed with '@0'; 'A' or 'a' indicates that a relative movement should take place. The control unit now expects a pair of numbers consisting of a path of travel and speed. The movement takes place in a relative measurement, i.e. based on the last position. The control unit reports after the command has been executed with the handshake character ('0'). The control unit can only process new commands after the command has been executed.

## <span id="page-9-0"></span>*2.2.3 Reading ports*

Command: Read port

- Purpose: The command enables the current status of logical or physical input ports to be determined via the serial interface.
- Structure: @<GN>b<PortNo><CR>

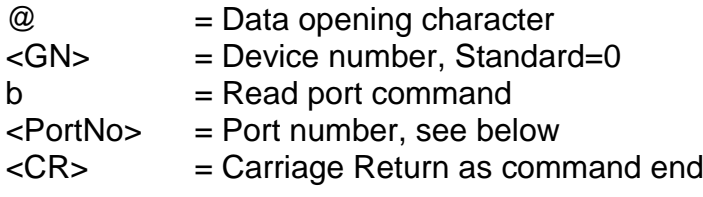

- Use: @0b0
- Explanation: The control unit is addressed with '@'. 'b' indicates that the status of an input port should be determined. Then the port number is determined and the command is concluded with carriage return. The control unit answers with the software handshake '0' followed by two characters which specify a hexadecimal value corresponding to the current status of the input port.

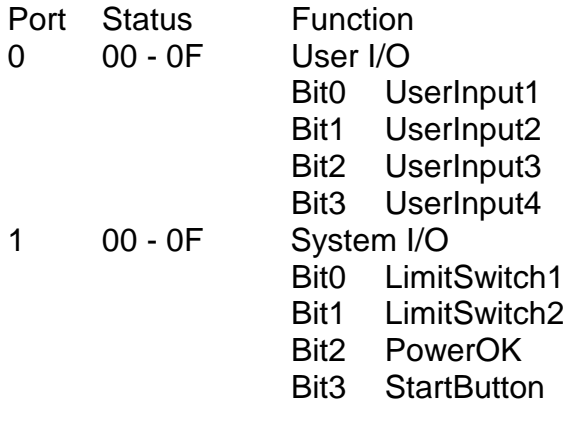

## <span id="page-9-1"></span>*2.2.4 Writing ports*

- Command: Write port
- Purpose: The command makes it possible to describe logical or physical output ports with defined values via the serial interface.
- Structure: @<GN>B<PortNo>,<Value><CR>

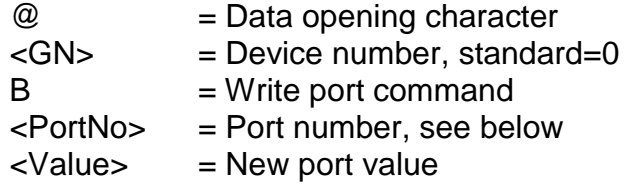

<CR> = Carriage Return as a command end

Use: @0B0,1

Explanation: The control unit is addressed with '@'. 'B' indicates that the value of an output port should be set. Then the port number and the new port value are transmitted with comma separation and the command is concluded with carriage return. The control unit answers with the software handshake '0' if the execution was successful, or with a command message if the wrong port numbers and/or values were transmitted.

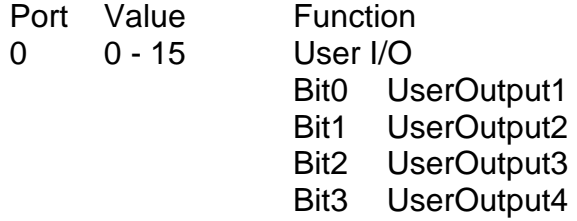

## <span id="page-10-0"></span>*2.2.5 Define reference speed*

- Command: Set reference speed
- Purpose: The command defines the speed at which are reference run is executed.

Structure: @<GN>d<G><CR>

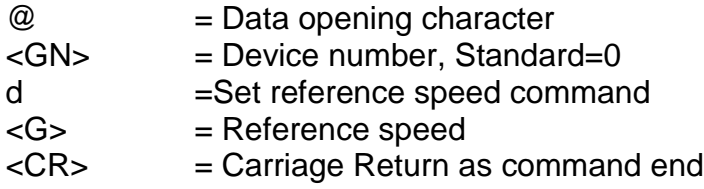

- Use: @0d2500
- Explanation: If no information about the reference speed is transmitted to the control unit, the execution takes place with a default value. A changed value is not saved after switching off.
- Limitation: The specified speed must lie within the valid range of values for speeds. If a reference value which is too high is selected in combination a large spindle pitch, the reference switch can be damaged due to the inertia. The control unit requires a switching hysteresis of the connected zero position switch. This must be observed for connection of electronic zero sensors!

## <span id="page-10-1"></span>*2.2.6 Retract*

Command: Retract a connected axis

Purpose: The control unit moves the axis, starting from the reference switch.

Structure: @<GN>F1<CR>

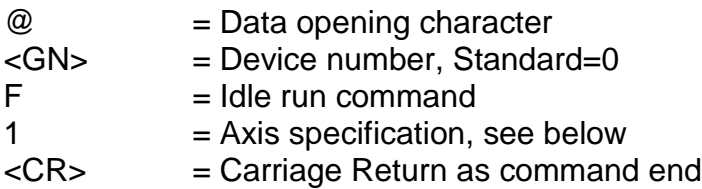

- Use: @0F1
- Explanation: The control unit is addressed with '@'. 'F' indicates that a connected axis should be retracted from the limit switch. The subsequent numerical value defines the axis which should perform a reference run. Since the IT116Flash is a single-axis control unit, only the value 1 is possible for the axis specification.

After the movement is completed, the control unit sends its acknowledgement character and awaits the next command. The control unit can only process commands once a reference run has been executed.

#### <span id="page-11-0"></span>*2.2.7 Define acceleration*

- Command: Set acceleration
- Purpose: The command defines the acceleration with which the ramps required for the movements are executed.
- Structure: @<GN>g<B><CR>

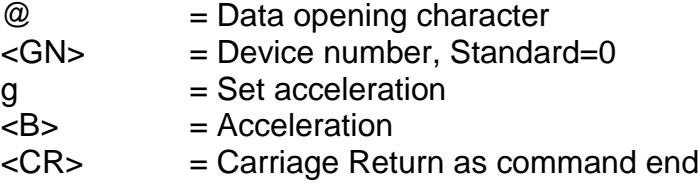

Use: @0g100

Explanation: If the control unit does not transfer any information about the acceleration, the execution takes place with a default value. A changed value is not saved after switching off. The acceleration is specified in Hz/ms, the default value is 100 Hz/ms. Accelerations in a value range between 1Hz/ms and 1000 Hz/ms are provided.

Limitation: The specified acceleration must lie within the valid value range for acceleration.

An acceleration value which is too high can lead to losses of steps in the acceleration or braking phase.

## <span id="page-12-0"></span>*2.2.8 Define start-stop frequency*

- Command: Set start-stop frequency
- Purpose: The command defines the frequency at which the ramps required for the movements begin and end.

Structure: @<GN>j<F><CR>

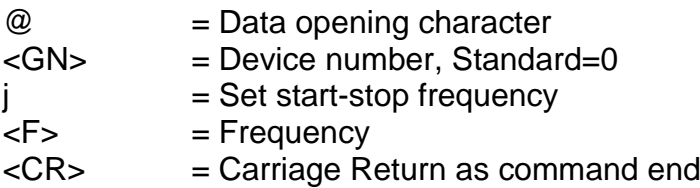

Use: @0j300

Explanation: If the control unit does not transfer any information about the acceleration, the execution takes place with a default value. A changed value is not saved after switching off. The specification of the start-stop frequency takes place in Hz; the default value is 300 Hz. Frequencies in a range of values between 20Hz and 40kHz are provided.

Limitation: The specified start-stop frequency must lie within the valid value range for step frequencies. A start-stop frequency which is too high can result in step losses in the acceleration or braking phase.

## <span id="page-12-1"></span>*2.2.9 Initialisation of parameters*

- Command: Initialisation
- Purpose: The command defines important parameters for the functionality of the control unit.
- Structure: @<GN>I<C><w><CR>

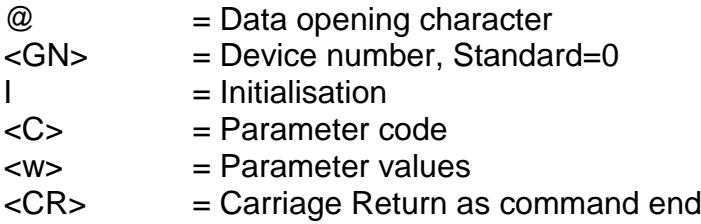

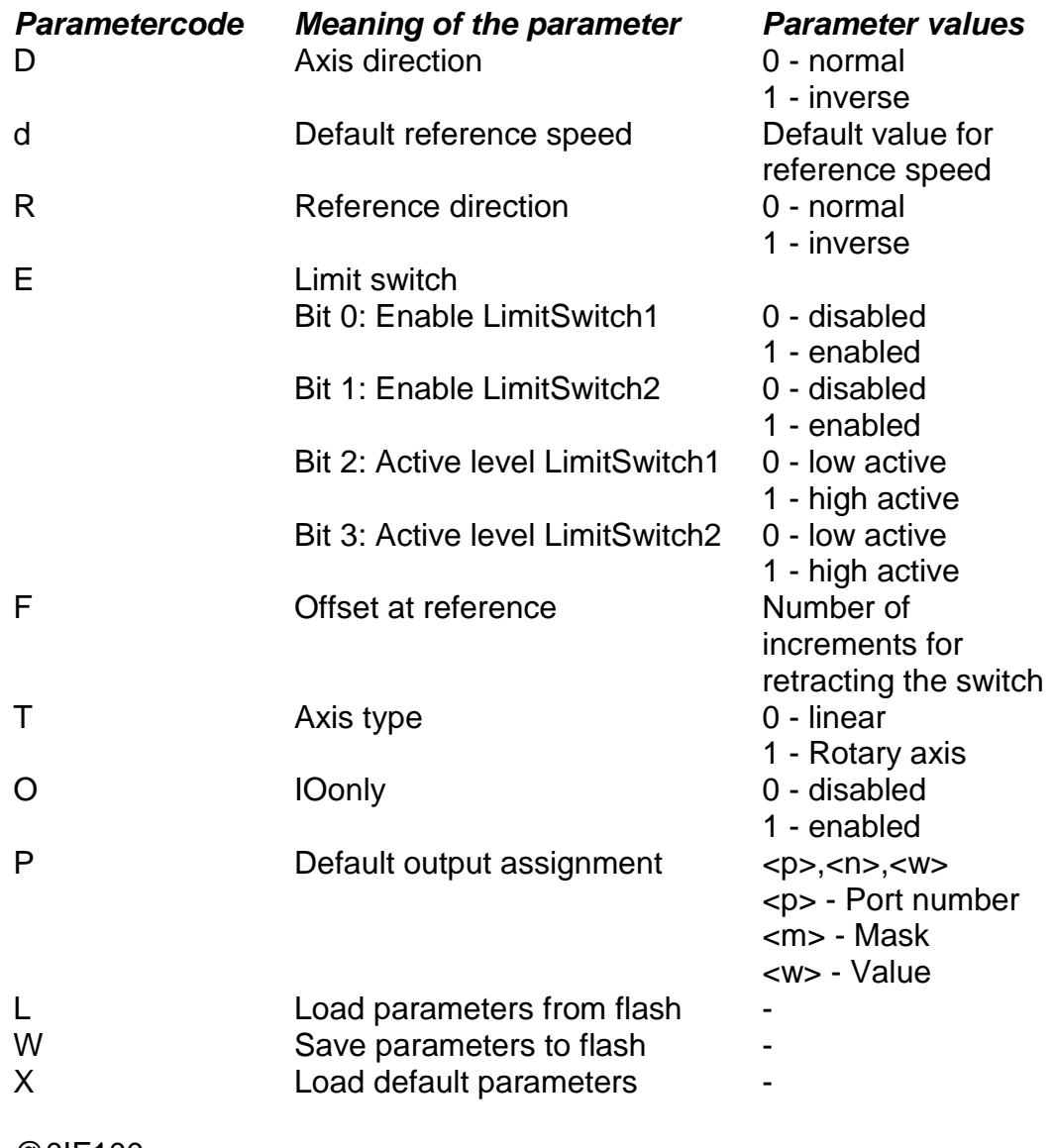

Use: @0IF100 @0IP0,255,1

Explanation: This command is used for initialisation of parameters. The control unit is addressed with '@'. 'I' indicates that parameters should be initialised. An additional code defines the parameters which should be accessed or which function should be executed (see table).

> With the default initialisation of output ports, the port number, a mask, and a value are transmitted as parameters. The transmission of these parameters takes place analogously to the other port commands with decimals. In the process, the mask and the value code the individual bits of the output port, considered as a binary value. If a bit in the mask corresponds to a '1', the corresponding bit in the output port is initialised with the bit from the value. If the bit in the mask corresponds to a '0', the corresponding bit in the output port remains unchanged.

## <span id="page-14-0"></span>*2.2.10 Save CNC data field*

Command: Save CNC data field

- Purpose: This command is used as an initialisation for the transmission of storable commands and is required at the beginning of CNC mode.
- Structure: @<GN>i<CR>

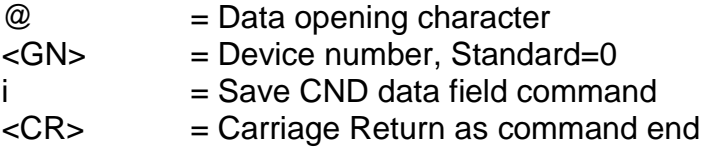

- Use: @0i
- Explanation: The control unit is addressed with '@'. 'i' indicates that a CNC data field should be saved. The command is concluded with carriage return. The control unit then only accepts CNC commands until the 'data field end' command or until an error occurs. The command is acknowledged with a corresponding reply. All subsequent storable commands are saved in FlashPROM.

## <span id="page-14-1"></span>*2.2.11 Delete CNC program*

Command: Delete CNC program in FlashPROM

- Purpose: This command deletes a CNC program saved in FlashPROM.
- Structure: @<GN>k<CR>

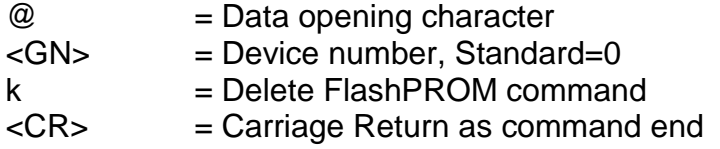

Use: @0k

Explanation: The control unit is addressed with '@'. 'k' indicates that the FlashPROM buffer of the control unit should be deleted. The command is concluded with carriage return. The control unit confirms the successful deletion with a reply '0'.

## <span id="page-14-2"></span>*2.2.12 Execution of an absolute movement*

Command: Movement to the absolute position

Purpose: The control unit moves to the specified position at the specified speeds. The travelling movement is executed immediately.

Structure: @<GN>M<S>,<G><CR>

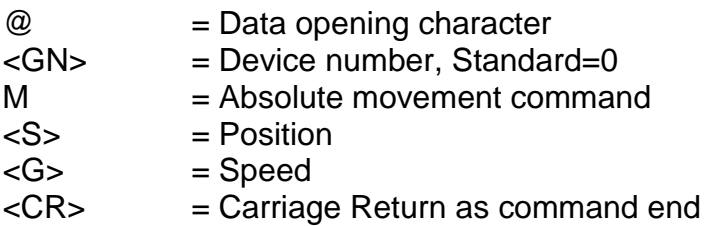

- Use: @0M 5000,900
- Explanation: The control unit is addressed with '@'. 'M' indicates that an absolute position follows. The control unit replies with the handshake character after successful execution. The control unit can only process new commands after the command has been executed.

## <span id="page-15-0"></span>*2.2.13 Set zero point*

- Command: Set zero point at the current point
- Purpose: The control unit saves the current position as a virtual zero point. The next 'absolute travel' commands consider this virtual zero point as a new reference point.
- Structure: @<GN>n1<CR>

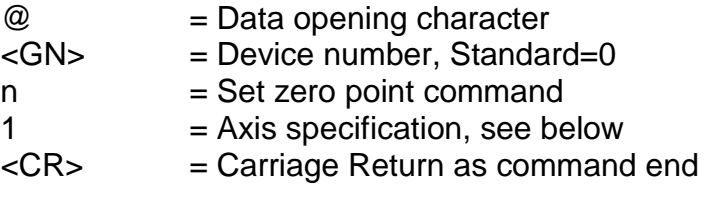

Use: @0n1

Explanation: The control unit is addressed with '@'. 'n' indicates that a zero point shift should be carried out. Since the IT116Flash is a single-axis control unit, only the value 1 is possible for the axis specification.

The control unit reports with a reply after successful execution.

## <span id="page-15-1"></span>*2.2.14 Simulate reference run*

Command: Set reference point at the current point

Purpose: The control unit simulates a reference run; no axis movement is carried out.

Structure: @<GN>N1<CR>

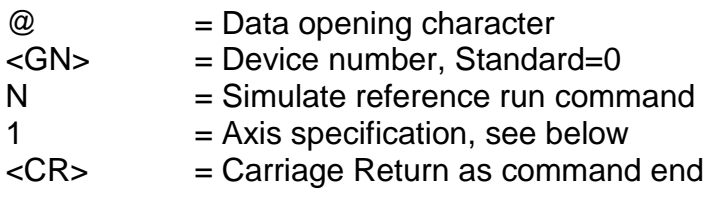

Use: @0N1

Explanation: The control unit is addressed with '@'. 'N' indicates that a reference run should be simulated. Since the IT116Flash is a single-axis control unit, only the value 1 is possible for the axis specification.

The control unit reports with a reply after successful execution.

## <span id="page-16-0"></span>*2.2.15 Query of current position*

- Command: Position query
- Purpose: The control unit reports the actual current position of the axis to the superordinate computer.
- Structure: @<GN>P<CR>

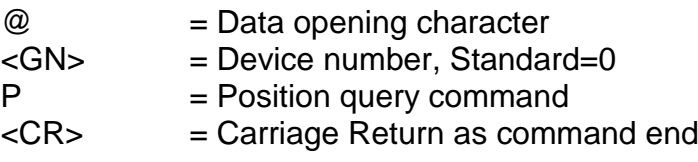

- Use: @0P
- Explanation: The control unit is addressed with '@'. 'P' indicates that a position query follows. The control unit confirms this with the handshake character with subsequent output in hexadecimal format.

The structure of the reported position is as follows:

Example: 000100

Position = 000100, hexadecimal in the 2nd complement, corresponding to 256 decimal.

## <span id="page-16-1"></span>*2.2.16 Reference run*

Command: Reference run

- Purpose: The control unit moves the axis to its zero point (reference point). The reference point of the axis is always defined in a logical default arrangement in isel systems.
- Structure: @<GN>R1<CR>

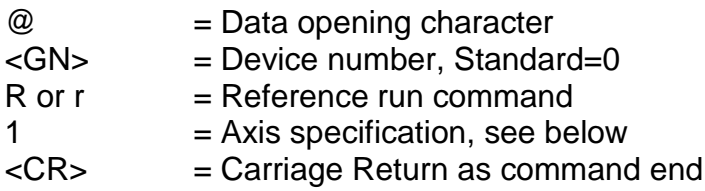

- Use: @0R1
- Explanation: The control unit is addressed with '@'. 'R' indicates that a reference run should be executed. The subsequent numerical value defines the axis which should perform a reference run. Since the IT116Flash is a singleaxis control unit, only the value 1 is possible for the axis specification.

After a successful reference run, the control unit sends its acknowledgement character and awaits the next command. The control unit can only process commands once the reference run has been executed by the mechanical components.

**ATTENTION:** If a reference switch is not connected, the axis is permanently actuated, whereby the axis can move to the mechanical end stops.

## <span id="page-17-0"></span>*2.2.17 Starting a stopped movement or a CNC program*

- Command: Start
- Purpose: A stopped movement should be resumed or a CNC program should be started.
- Structure: @<GN>S<CR>

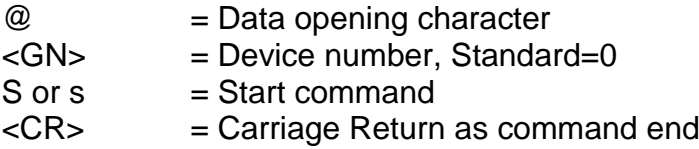

Explanation: The control unit is addressed with '@'. 'S' indicates that a stopped movement should be started and the remainder of the actual movement should be executed. If no movement has been stopped, a stored CNC program is started. The control unit replies with the handshake character ('0') after successful execution or with an error message if there is no remaining movement in the buffer or no CNC program has been saved.

## <span id="page-18-0"></span>*2.2.18 Switch test mode on/off*

Command: Switch test mode on/off

Purpose: Test mode can be switched on and off using the command.

Structure: @<GN>T<Status><CR>

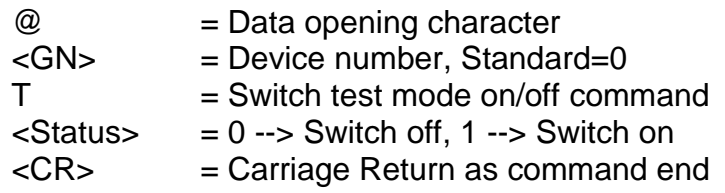

Use: @0T1, @0T0

Explanation: The control unit is prepared for a new command with the data opening '@0'. 'T1' switches test mode on; 'T0' switches test mode off. The control unit reports after the command has been executed with the handshake character ('0'). The control unit treats the reference run and the limit switches differently in test mode than in normal operation. If a reference run command is received in test mode, the control unit does not perform a reference run in the actual sense, rather it sets the current point as a reference point. The limit switches can still be monitored, but they can be overrun. This is very useful when an axis is at a limit switch after the system is switched on and must be retracted.

## <span id="page-18-1"></span>*2.2.19 Query of control unit version data*

Command: Query version data

Purpose: Query of important control unit version data.

Structure: @<GN>V<CR> or @<GN>?<CR>

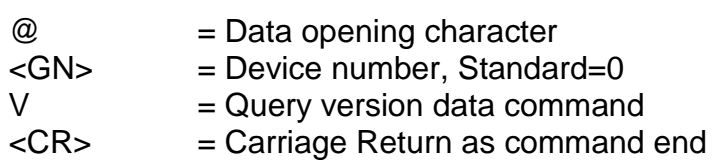

Use: @0V, @0?

Explanation: The control unit is prepared for a new command with the data opening '@0'. 'V' prompts the control unit to send information about the control unit version in plain text format. The control unit answers with the handshake character ('0') at the end of this information. The information is output formatted in lines in ASCII format, such that a terminal window, for instance, can be represented directly on the screen of a control computer.

## <span id="page-19-0"></span>*2.2.20 Executing a movement until port event*

Command: Movement until port event

Purpose: Linear relative movement until port event or end of movement

Structure: @<GN>Z<A>,<M>,<W>,<G>,<S><CR>

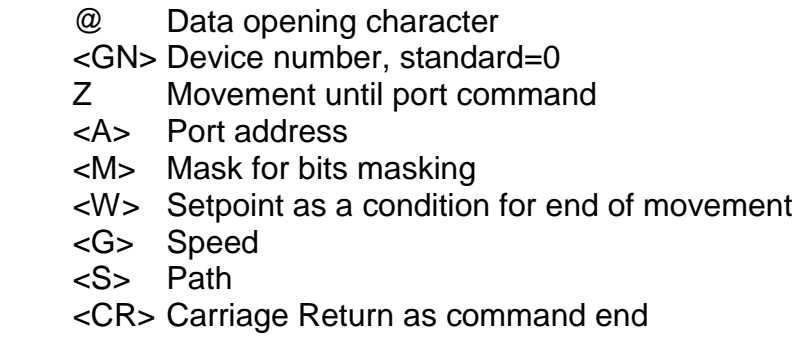

Use: @0Z0,8,8,600,3000

Explanation: The control unit is addressed with '@0'; Z indicates that a relative movement should can be ended by a port event should take place. The movement is executed with the specified speed. The movement is ended when the specified path has been travelled or when Bit3 at Input port 0 is set to 1.

## <span id="page-19-1"></span>*2.2.21 Control codes*

Control codes enable direct access to the functional sequence of the control unit via the serial interface. In the process, the respective transmitted command is evaluated directly in the receipt routine of the control unit without delay and then executed. Special control codes are available for the following functionalities:

Function: Software stop char(253)

A positioning movement in DNC mode (relative or absolute), can be stopped with a stop command. A subsequently executed start command ends with the interrupted functional sequence. After a stop command, the currently reached position can also be read with the 'position query' command. This functionality can also be reached by pressing the stop button. If a movement has been successfully stopped, the control unit generates an additional response 'F'.

The function is called with transmission of a cha(523) via the serial RS232 interface.

Function: Software set char(254)

The control unit immediately interrupts all activities and executes an internal software reset. Then the system must be re-initialised and a reference run must be executed.

The function is called with transmission of a char(254) via the serial RS232 interface.

Function: Software break char(255)

A positioning movement in DNC mode (relative or absolute) can be ended with a break command. This means that the rest of the movement is forgotten.

The function is called with transmission of a char(255) via the serial RS232 interface.

# <span id="page-21-0"></span>**3 CNC mode and its commands**

## <span id="page-21-1"></span>**3.1 Command structure of CNC commands**

When operating in CNC mode, the control unit stores all transmitted commands in the internal data buffer. The command 'save CNC data field' must be transmitted for activation after the standard initialisation. Then the data field is transmitted and concluded with the 'data field end' command.

The program can now be activated with an external start command (pressing the start button) without further communication with the control computer.

The storable commands of the IT116Flash controller are listed and briefly explained below. A detailed explanation can be looked up for some commands under the corresponding DNC mode command, because the meaning and number of parameters correspond to those of DNC mode.

If an error occurs during the transmission and storing of a CNC data field, the CNC program saved up to that point is marked as invalid and cannot be processed.

## <span id="page-21-2"></span>**3.2 Commands of IT116Flash in CNC mode**

## <span id="page-21-3"></span>*3.2.1 Save CNC data field*

Command: Save CNC data field

- Purpose: This command is used as an initialisation for the transmission of storable commands and is required at the beginning of CNC mode.
- Structure: @<GN>i<CR>

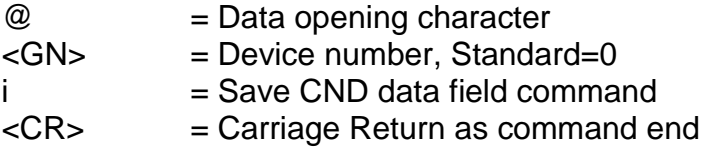

Use: @0i

Explanation: The control unit is addressed with '@'. 'i' indicates that a CNC data field should be saved. The command is concluded with carriage return. The control unit then only accepts CNC commands until the 'data field end' command or until an error occurs. The command is acknowledged with a corresponding reply. All subsequent storable commands are saved in FlashPROM.

## <span id="page-22-0"></span>*3.2.2 Relative movement in CNC mode*

Command: Relative movement

Purpose: The control unit stores a relative movement corresponding to the transmitted path of travel and the speed.

Structure: 0<S>,<G><CR>

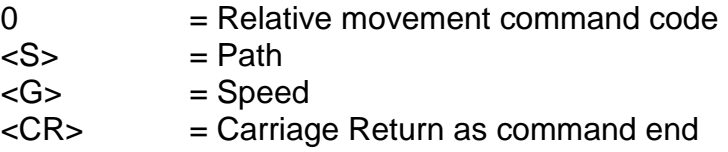

Use: 05000.900

Explanation: '0' indicates that a relative movement should take place. The control unit now awaits a pair of numbers consisting of the path and speed. The specification of the distance is a relative measurement, which means it is based on the previous position. The control unit responds with the handshake character ('0') after a successful save.

#### <span id="page-22-1"></span>*3.2.3 Send synchronisation character*

- Command: Send synchronisation character
- Purpose: The control unit transmits an ASCII character via the serial interface.
- Structure: 1<Z><CR>

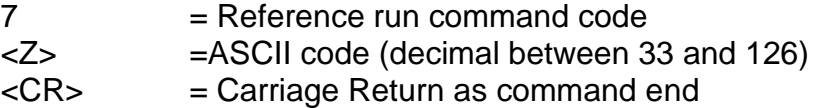

Use: 133

Explanation: '1' indicates that a synchronisation character should be sent. '33' stands for the ASCI character '!'. The control unit responds with the handshake character ('0') after a successful save.

#### <span id="page-22-2"></span>*3.2.4 Wait for synchronisation character*

- Command: Wait for synchronisation symbol
- Purpose: The control unit waits to receive an ASCII character.
- Structure: 2<Z>,<Offset><CR>
	- $7 =$ Reference run command code

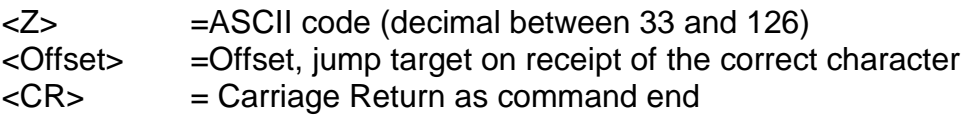

- Use: 133,-10
- Explanation: '1' indicates that a synchronisation character should be awaited. '33' stands for the ASCI character '!'. The control unit interrupts the command execution until a character has been received. If the received character matches the specified synchronisation character (in this case '!'), branching with an offset takes place (-10 command in this case), otherwise the command processing continues with the next command in the CNC program. The control unit responds with the handshake character ('0') after a successful save.

## <span id="page-23-0"></span>*3.2.5 Looping, branching in CNC mode*

- Command: Loop, branch
- Purpose: Saving of loops and branches. Looping is used for summarising equivalent movement processes. For this purpose, the available storage space of the control unit is better utilised. A jump to a specific set within the program can take place after a logical decision.
- Structure: 3<Number>,<Offset><CR>

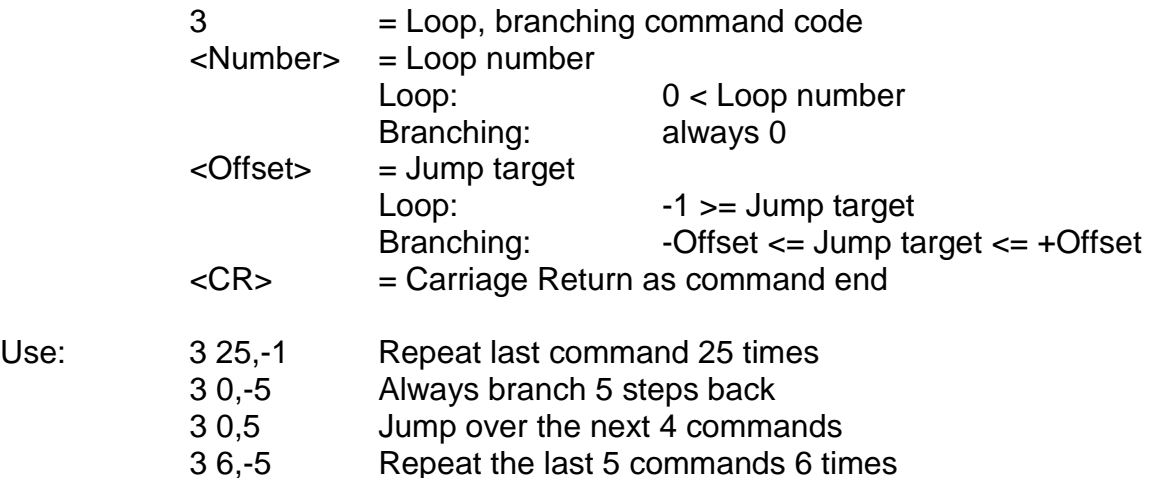

Explanation: If the control unit encounters the 'loop/branching' command in the CNC program sequence, a check of the loop number is used to determine whether it is a loop or branching command. If it is a loop command, a loop counter is set up and pre-set and the command counter is corrected according to the specified offset. The commands up to the loop counter are now repeated and the loop counter is decremented until it reaches zero. Then the execution is resumed with the first command after the loop. Loops can be nested within one another with a nesting depth of 15. The necessary counters are then managed on a corresponding loop stack.

With branching, the offset is understood as a relative jump target within the CNC program and the command counter is corrected by the offset.

Branching may not take place before the start or after the end of the data set. Forward loops are not permitted. A loop must always repeat the last n commands. At least one command must always be repeated. Loops may be nested with a maximum nesting depth of 8. A loop may not be exited by branching.

## <span id="page-24-0"></span>*3.2.6 Time delays in CNC mode*

Command: Time delay

Purpose: Saving of time delays.

Structure: 5<Time><CR>

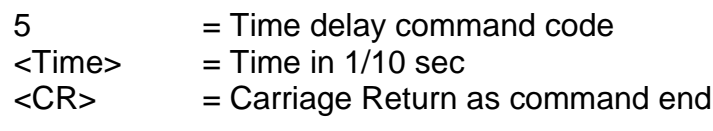

Use: 350 5 second delay

Explanation: If the control unit encounters the 'time delay' command within the CNC program sequence, the execution of the next command in the CNC command takes place after the laps of the time delay. The time is specified in 1/10 seconds.

## <span id="page-24-1"></span>*3.2.7 Movement until port event in CNC mode.*

- Command: Definition of port condition for movement until port event
- Purpose: The control unit stores the condition for a movement until port event. This condition is applied to the subsequent movement.
- Structure: 6<PortNo>,<BitNo>,<Value><CR>

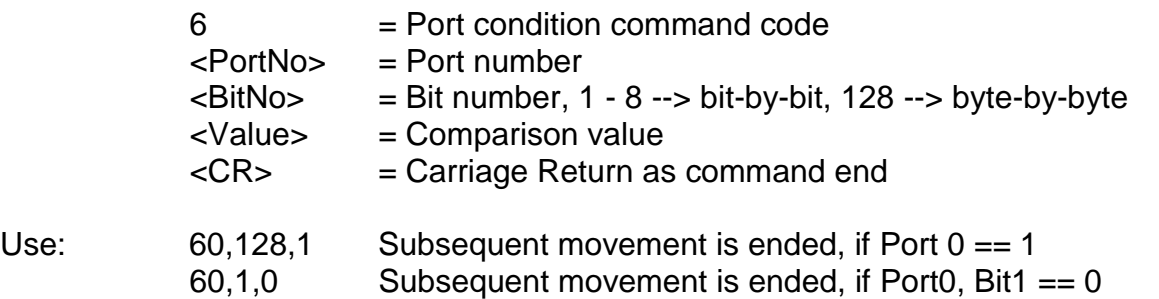

Explanation: '6' indicates that the condition for a movement until a port event should be defined. This condition is applied to the subsequent movement command. The corresponding port is queried during the subsequent movement and logically compared bit-by-bit or byte-byte with the specified value. If the logical comparison is true, the movement is ended.

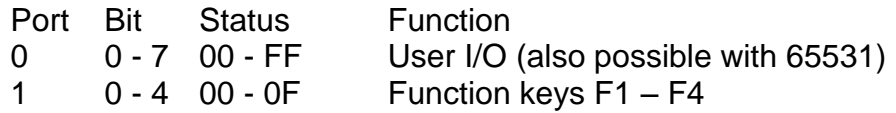

## <span id="page-25-0"></span>*3.2.8 Reference run in CNC mode*

Command: Reference run

- Purpose: The control unit stores a movement of the axes at their zero point (reference point).
- Structure: 71<CR>

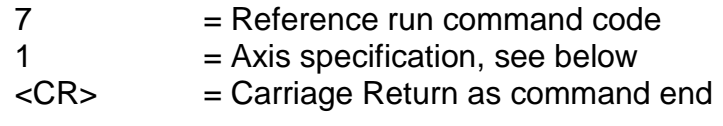

- Use: 71
- Explanation: '7' indicates that a reference run should be executed. Since the IT116Flash is a single-axis control unit, only the value 1 is possible for the axis specification.

## <span id="page-25-1"></span>*3.2.9 Data field end in CNC mode*

Command: Data field end

Purpose: The command identifies the end of a CNC data field and is used for conclusion of the data transmission and saving of storable commands.

Structure: 9<CR>

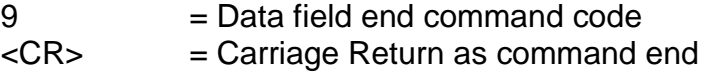

- Use: 9
- Explanation: '9' indicates that the end of the transmitted CNC data field has been reached. The command is concluded with carriage return. The control unit replies with the software handshake '0', if the save was successful, or with an error message. In addition to the identification of the data field as a valid CNC program, status information (e.g. the current reference speed) is stored in FlashProm. Then the control unit switches returns to DNC mode and accepts the corresponding commands.

A CNC data field must be concluded with the data field end command; otherwise the stored CNC program is not valid and cannot be processed.

## <span id="page-26-0"></span>*3.2.10 Define reference run in CNC mode.*

- Purpose: The command defines the speed at which are reference run is executed.
- Structure: d<G><CR>

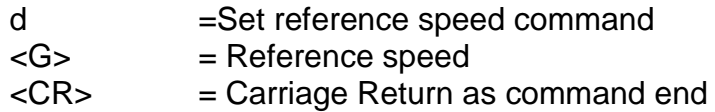

- Use: d2500
- Explanation: If no information about the reference speed is transmitted to the control unit, the execution takes place with a default value. A changed value is not saved after switching off.
- Limitation: The specified speed must lie within the valid range of values for speeds. If a reference value which is too high is selected in combination a large spindle pitch, the reference switch can be damaged due to the inertia. The control unit requires a switching hysteresis of the connected zero position switch. This must be observed for connection of electronic zero sensors!

## <span id="page-26-1"></span>*3.2.11 Define acceleration in CNC mode*

- Command: Set acceleration
- Purpose: The command defines the acceleration with which the ramps necessary for the movements are executed.

Structure: g<B><CR>

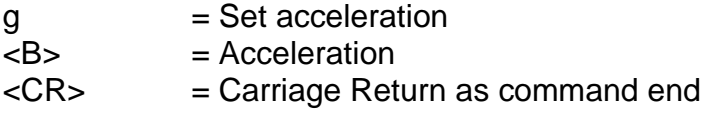

Use: g100

Explanation: If the control unit does not transfer any information about the acceleration, the execution takes place with a default value. A changed value is not saved after switching off. The acceleration is specified in Hz/ms, the default value is 100 Hz/ms. Accelerations between 1Hz/ms and 1000 HZ/ms are provided as a value range.

Limitation: The specified acceleration must lie within the valid value range for acceleration. An acceleration value which is too high can lead to losses of steps in the acceleration or braking phase.

## <span id="page-27-0"></span>*3.2.12 Define start-stop sequence in CNC mode*

- Command: Set start-stop frequency
- Purpose: The command defines the frequency at which the ramps required for the movements begin and end.
- Structure: *j<F><CR>*

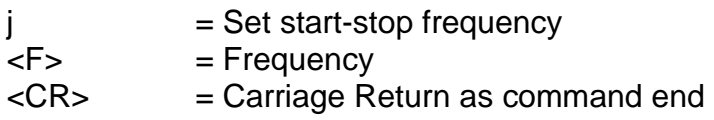

Use: j300

Explanation: If the control unit does not transfer any information about the acceleration, the execution takes place with a default value. A changed value is not saved after switching off. The specification of the start-stop frequency takes place in Hz; the default value is 300 Hz. Frequencies in a range of values between 20Hz and 40kHz are provided.

Limitation: The specified start-stop frequency must lie within the valid value range for step frequencies. A start-stop frequency which is too high can result in step losses in the acceleration or braking phase.

## <span id="page-27-1"></span>*3.2.13 Absolute movement in CNC mode*

- Command: Movement to the absolute position
- Purpose: The control unit saves an absolute movement according to the specified speeds and positions.
- Structure: m<P>,<G><CR>

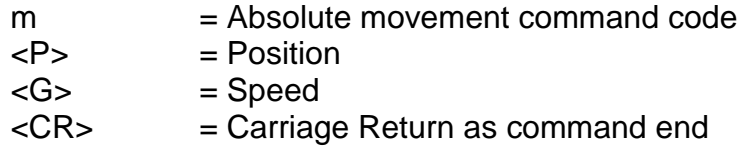

Use: m5000,900

Explanation: 'm' indicates that an absolute position follows. The control unit now awaits a pair of numbers consisting of position and speed. The specification of the distance is an absolute measurement, which means it is in relation to the current zero point. The control unit replies with the handshake character after a successful save.

## <span id="page-28-0"></span>*3.2.14 Set zero point in CNC mode*

- Command: Set zero point at the current point.
- Purpose: The control unit saves a command in order to set the current position during the execution of the CNC program as a virtual zero point for the specified axis(axes). The subsequent 'absolute travel' commands are then relative to this virtual zero point.
- Structure: n1<CR>

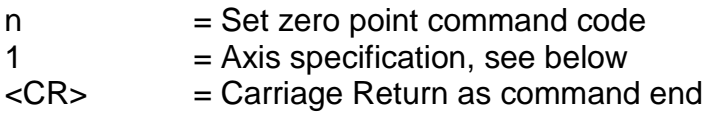

- Use: n1
- Explanation: 'n' indicates that a zero point shift should be carried out. Since the IT116Flash is a single-axis control unit, only the value 1 is possible for the axis specification.

The control unit reports with a response after a successful save.

## <span id="page-28-1"></span>*3.2.15 Simulate reference run in CNC mode*

- Command: Simulate reference run
- Purpose: The control unit saves a command in order to set the current position during the execution of the CNC program as a reference point.
- Structure: N1<CR>

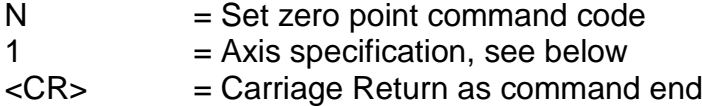

Use: N1

Explanation: 'N' indicates that a reference run should be simulated. Since the IT116Flash is a single-axis control unit, only the value 1 is possible for the axis specification.

The control unit reports with a response after a successful save.

## <span id="page-29-0"></span>*3.2.16 Read port and branch in CNC mode*

Command: Read input port and branch

Purpose: Read input port and branch in program sequence. With the branching, a jump can take place after a logical comparison with a specific set within the program.

Structure: o<PortNo>,<BitNo>,<Value>,<Offset><CR>

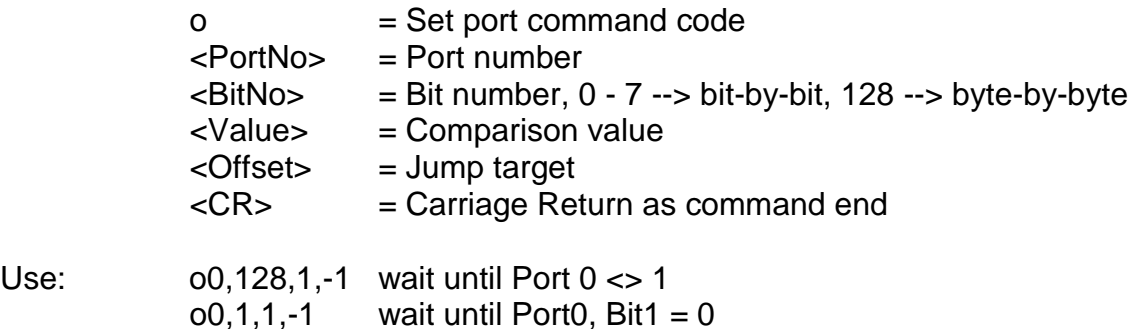

Explanation: '0' indicates that the value of an input port should be read and the program sequence should be adjusted according to the value. Then the port number, bit number, comparison value, and the command offset are transmitted separated by command and the command is concluded with carriage return. The control unit answers with the software handshake '0', if the save was successful, or with an error message, if the incorrect port numbers and/or values were transmitted. The appropriate port is queried during the program sequence and logically compared bit-by-bit or byte-bybyte with the specified value. If the logical comparison is true, branching takes place with the offset, otherwise the next command in the program sequence is executed.

 $0.1,1,3$  if Port0, Bit1 = 1, command counter  $+= 3$ 

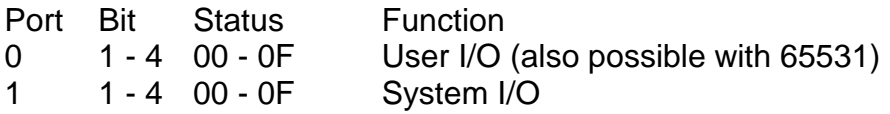

The querying of port inputs is executed within the control unit according to the program sequence. Therefore, a query of inputs while a command is being processed, i.e. a positioning movement, is not possible.

## <span id="page-29-1"></span>*3.2.17 Set port in CNC mode*

Command: Set output port

- Purpose: Defined switching on/off of existing output ports.
- Structure: p<PortNo>,<BitNo>,<Value><CR>

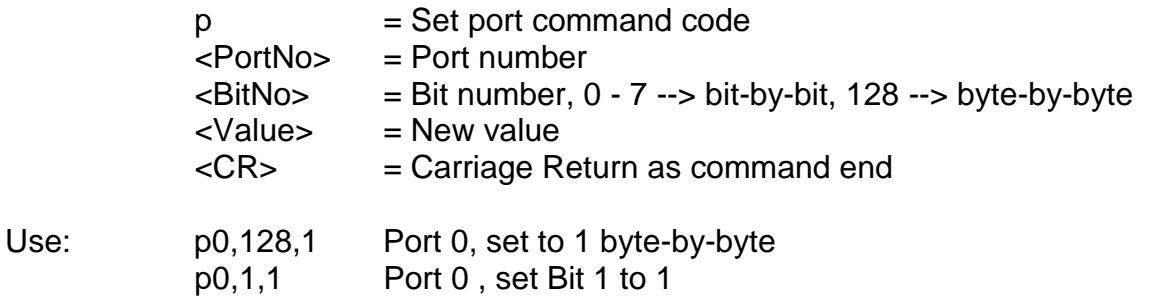

Explanation: 'p' indicates that the value of an output port should be set. Then the port number, bit number, and the new port value are transmitted separated by command and the command is concluded with carriage return. The control unit answers with the software handshake '0', if the save was successful, or with an error message, if the incorrect port numbers and/or values were transmitted.

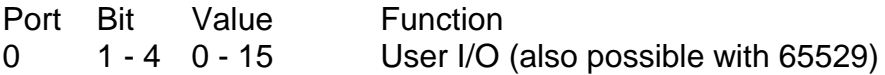

The port outputs are set within the control unit according to the program sequence. Therefore, setting and/or deleting outputs during command processing, e.g. a positioning movement, is not possible.

## <span id="page-30-0"></span>*3.2.18 Switch test mode on/off in CNC mode*

- Command: Switch test mode on/off
- Purpose: Test mode can be switched on and off using the command.
- Structure: T<Status><CR>

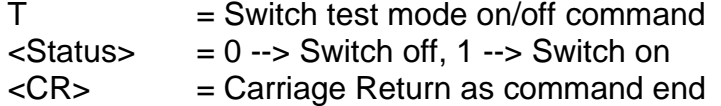

- Use: T1, T0
- Explanation: 'T1' switches test mode on; 'T0' switches test mode off. The control unit reports after the command has been executed with the handshake character ('0'). The control unit treats the reference run and the limit switches differently in test mode than in normal operation. If a reference run command is received in test mode, the control unit does not perform a reference run in the actual sense, rather it sets the current point as a reference point. The limit switches can still be monitored, but they can be overrun. This is very useful when an axis is at a limit switch after the system is switched on and must be retracted.

# <span id="page-31-0"></span>**4 Error messages of IT116Flash**

After each transmitted command, the control unit replies with a corresponding response. This code is transmitted as ASCII characters, making it easy to evaluate. Sources and causes of errors can be recognised based on the transmitted characters. The individual error codes are described below.

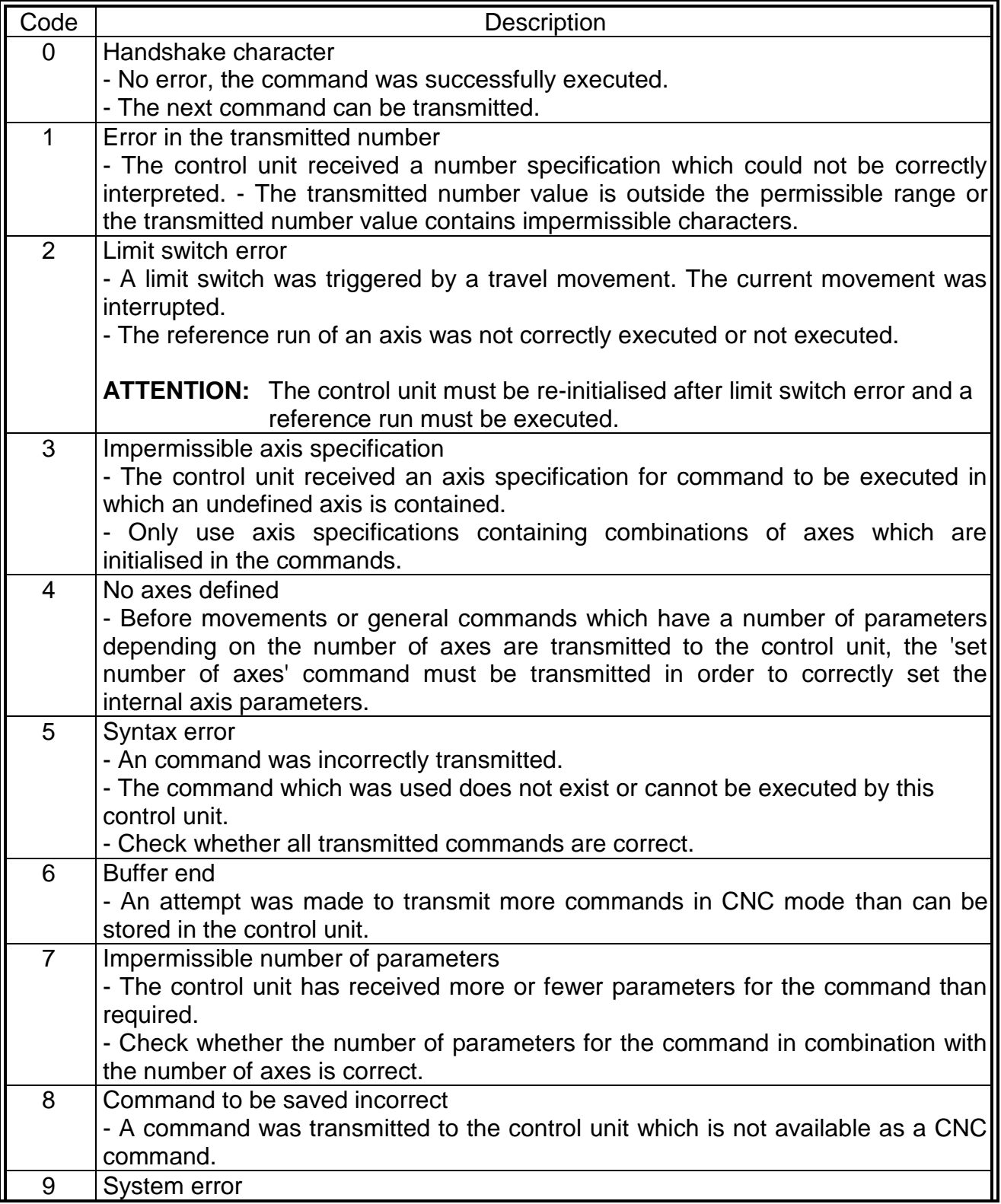

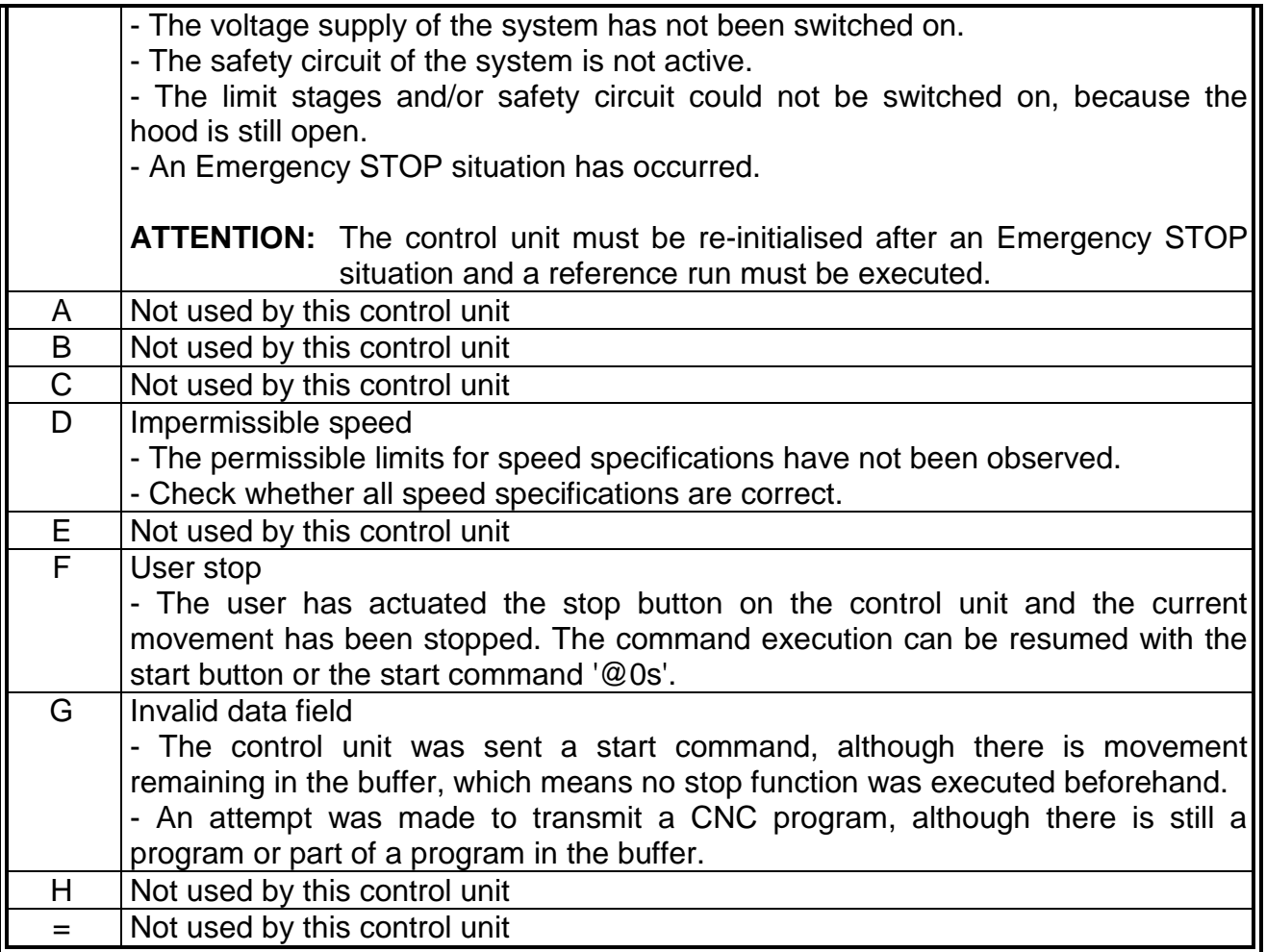